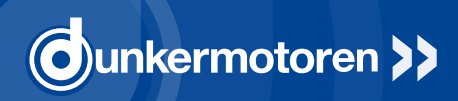

# **ПРОГРАММНОЕ ОБЕСПЕЧЕНИЕ SI Configurator, PI Drive Assistant**

Архангельск (8182)63-90-72 Астана +7(7172)727-132 Белгород (4722)40-23-64 Брянск (4832)59-03-52 Владивосток (423)249-28-31 Волгоград (844)278-03-48 Вологда (8172)26-41-59 Воронеж (473)204-51-73 Екатеринбург (343)384-55-89 Иваново (4932)77-34-06 Ижевск (3412)26-03-58 Казань (843)206-01-48

Калининград (4012)72-03-81 Калуга (4842)92-23-67 Кемерово (3842)65-04-62 Киров (8332)68-02-04 Краснодар (861)203-40-90 Красноярск (391)204-63-61 Курск (4712)77-13-04 Липецк (4742)52-20-81 Магнитогорск (3519)55-03-13 Москва (495)268-04-70 Мурманск (8152)59-64-93 Набережные Челны (8552)20-53-41 Нижний Новгород (831)429-08-12 Новокузнецк (3843)20-46-81 Новосибирск (383)227-86-73 Орел (4862)44-53-42 Оренбург (3532)37-68-04 Пенза (8412)22-31-16 Пермь (342)205-81-47 Ростов-на-Дону (863)308-18-15 Рязань (4912)46-61-64 Самара (846)206-03-16 Санкт-Петербург (812)309-46-40 Саратов (845)249-38-78

Смоленск (4812)29-41-54 Сочи (862)225-72-31 Ставрополь (8652)20-65-13 Тверь (4822)63-31-35 Томск (3822)98-41-53 Тула (4872)74-02-29 Тюмень (3452)66-21-18 Ульяновск (8422)24-23-59 Уфа (347)229-48-12 Челябинск (351)202-03-61 Череповец (8202)49-02-64 Ярославль (4852)69-52-93

**Единый адрес для всех регионов: dre@nt-rt.ru || www.dunker.nt-rt.ru**

#### *SI Configurator*

*The SI Configurator makes helps to adapt speed controlled SI motors to the application. The software establishes connection to the motor through a parameterising interface and changes motor parameters according to customers' requirements*

- » *Parameterised with SI Configurator, then stand-alone operation and I/O control*
- » *Fixed speeds, ramps, digital output configuration, motor parameters, etc. can be adapted*
- » *Monitoring, oscilloscope mode, diagnosis and tuning*
- » *For all SI motors of series BG 45, BG 65S and BG 75*

#### SI-Konfigurator

Der SI Konfigurator unterstützt dabei, drehzahlgeregelte Motoren an die Applikation anzupassen. Über eine Parametrierschnittstelle stellt die Software eine Verbindung mit einem Motor her und ändert Motor-Parameter nach den Anforderungen des Kunden.

- » Parametrierung mit SI Konfigurator, dann Stand-Alone Betrieb und Steuerung über E/As
- » Festdrehzahlen, Rampen, Digitale Ausgangskonfiguration, Motorparameter, etc. können angepasst werden.
- » Monitoring, Oszilloskop-Modus, Diagnose und Tuning
- » Für alle SI-Motoren Baureihe BG 45, BG 65S und BG 75

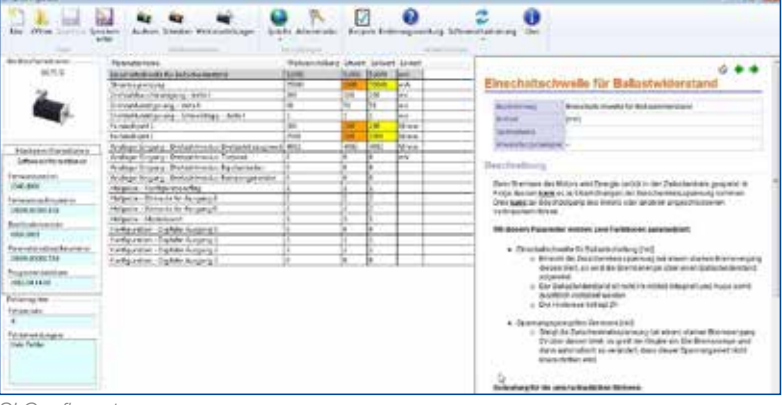

*SI Configurator*

#### *PI Drive Assistant*

*With Drive Assistant, Dunkermotoren offers a comprehensive software tool that permits different BG motor types to be configured comprehensively. The software establishes connection to the motor through a parameterising interface and programs it with the desired, individual configuration.*

- » *Parameterised with Drive Assistant, then stand-alone operation and I/O control*
- » *Speed-, Torque (Current)- and Positioning Mode*
- » *Simple parameter input on one page, predefined drive settings*
- » *Monitoring, oscilloscope mode, diagnosis and tuning*
- » *For all PI motors of series BG 45, BG 65, BG 65S, BG 75 and external controllers*
- » *Master functionality (special programming) on request*

## PI-Drive Assistant

Mit dem Drive Assistant bietet Dunkermotoren ein umfangreiches Softwaretool, mit dem es möglich ist, verschiedene Typen von BG-Motoren umfangreich zu konfigurieren. Über eine Parametrierschnittstelle stellt die Software eine Verbindung mit einem Motor her und programmiert diesen mit der gewünschten, individuellen Konfiguration.

- » Parametrierung mit Drive Assistant, dann Stand-Alone Betrieb und Steuerung über E/As
- » Drehzahl-, Drehmoment (Strom)-, Positioniermodus
- » Einfache Eingaben der Parameter auf einer Seite, vordefinierte Antriebseinstellungen
- » Monitoring, Oszilloskop-Modus, Diagnose und Tuning
- » Für alle PI-Motoren Baureihe BG 45, BG 65, BG 65S, BG 75, externe Regler
- » Masterfunktionalität (Sonderprogrammierung) auf Anfrage

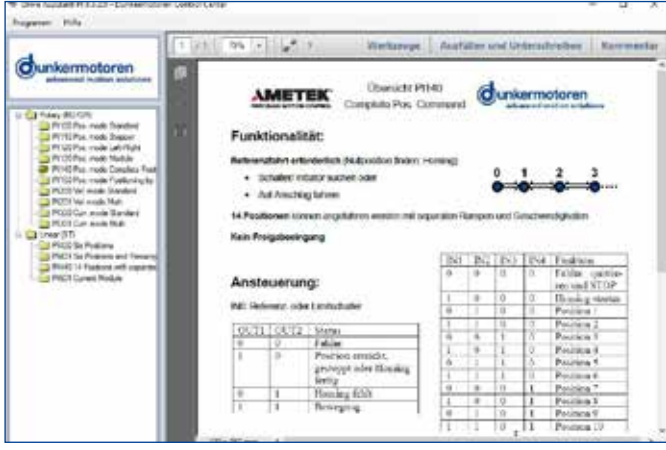

*PI Drive Assistant*

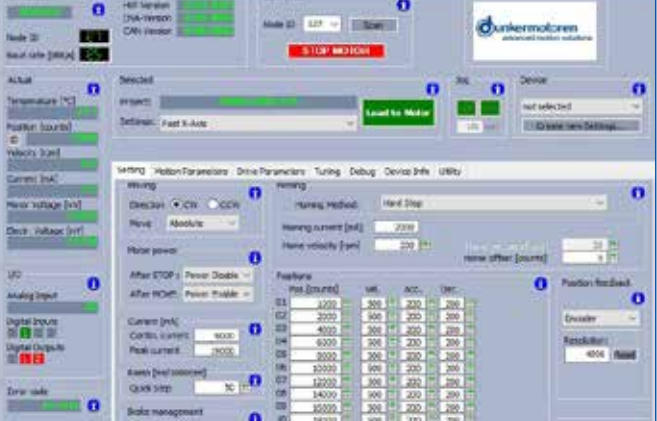

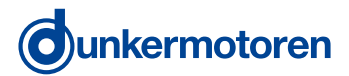

#### *Positioning module*

- » *PI100 Pos. mode Standard: move to 6 positions*
- » *PI120 Pos. mode Left-Right: move between two positions* » *PI140 Pos. Mode Complete Positioning:*
- *14 positions with individual speeds and ramps*
- » *PI110 Pos. mode Stepper: "Stepper motor" move defined position CW or CCW*
- » *PI130 Pos. mode Modulo: Round axis with 14 positions*
- » *PI150 Pos. mode positioning by event: Belt application Rotate until switch is reached; then: relative positioning*

#### Positioniermodule

- » PI100 Pos. Mode Standard: 6 Positionen anfahren
- » PI120 Pos. Mode Left-Right: zwischen zwei Positionen hin- und herfahren
- » PI140 Pos. Mode Complete Positioning: 14 Positionen mit separaten Drehzahlen und Rampen
- » PI110 Pos. Mode Stepper: "Schrittmotor" feste Position vor- bzw. zurückfahren
- » PI130 Pos. Mode Modulo: Rundachse mit 14 Positionen
- » PI150 Pos. Mode Positioning by Event: Bandanwendung Drehen bis ein Schalter kommt, danach relativ positionieren

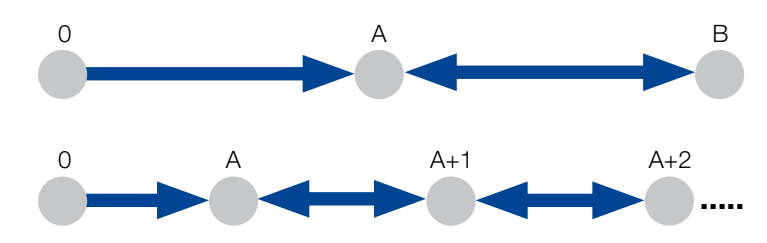

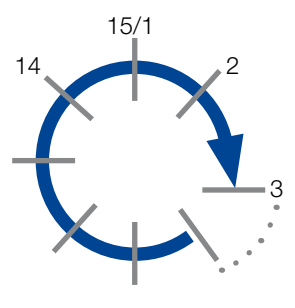

#### *Speed module*

- » *PI200 Vel. Mode Standard: Speed setting via analogue input or 3 fixed speeds*
- » *PI201 Vel. Mode Multi: Speed setting via analogue input or 3 fixed speeds*

#### Drehzahlmodule

- » PI200 Vel. mode Standard: Drehzahlvorgabe über Analogeingang oder 3 Festdrehzahlen
- » PI201 Vel. mode Multi: Drehzahlvorgabe über Analogeingang oder 8 Festdrehzahlen

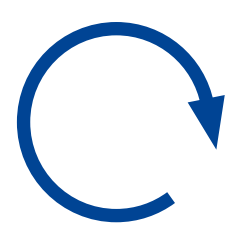

### *Current module*

- » *PI300 Curr. mode Standard: Current setting via analogue input or 3 fixed currents*
- » *PI301 Curr. mode Multi: Current setting via analogue input or 8 fixed currents*

#### **Strommodule**

- » PI300 Curr. mode Standard: Stromvorgabe über Analogeingang oder 3 Festwerte
- » PI301 Curr. mode Multi: Stromvorgabe über Analogeingang oder 8 Festwerte

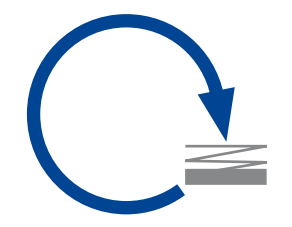

#### *Commissioning & Diagnostic Tools*

- » *Service-Tool for commissioning without Bus Master*
- » *Automated detection of Node-ID, Baud-Rate*
- » *Soft-Oscilloscope, Online-Tuning, comprehensive diagnosis*
- » *Automated motion profiles for online system analysis*
- » *Parameters can be set individually*
- » *Firmware-Update*
- » *Tool is optional. Motor can also be commissioned without*

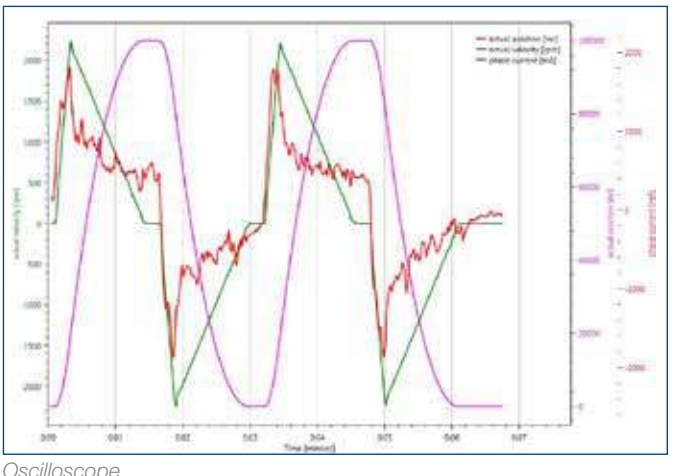

#### *Functionalities and Features*

*More than 250 motor parameters can be read and/or adjusted to the corresponding application.*

#### *Examples:*

- » *Parameterisable encoder-divider the encoder signal can be output directly or divided*
- » *Electronic backlash compensation the gearbox backlash is considered in software so that the position of the output shaft is equal in both rotational directions*
- » *The PWM ratio of the power stage (indicator for the actual load of the motor) can be read out*
- » *The switching threshold of the ballast circuitry can be set (brake chopper operation)*
- » *All PID parameters can be adjusted in detail*

» *Dunkermotoren develops own software - firmware as well as application programs. Thus, customer-specific adaptations can be made on all levels of programming fast and target-oriented on demand.* 

#### *Firmware examples:*

- » *Free assignment of digital inputs*
- » *Integration of external sensors (e. g. linear absolute encoder, tilt sensor)*
- » *Customised bus protocols*

#### *Examples Application programs (more than 300 up to now):*

- » *Shuttle positioning*
- » *Solar tracker with tilt sensor*
- » *Sequence programs for linear actuators*
- » *Synchronised rotary axes*
- » *Ultra flat conveyor*
- » *Positioning with analogue input as reference*
- » *Random positioning*

#### Inbetriebnahme- & Diagnose-Tools

- » Service-Tool für Inbetriebnahme ohne Bus Master
- » Automatisches Erkennen von Node-ID, Baud-Rate
- » Soft-Oszilloskop, Online-Tuning, umfangreiche Diagnose
- » Automatisierte Bewegungsprofile für Online Systemanalyse
- » Parameter individuell einstellbar
- » Firmware-Update
- » Optionales Tool. Motor kann auch ohne in Betrieb genommen werden

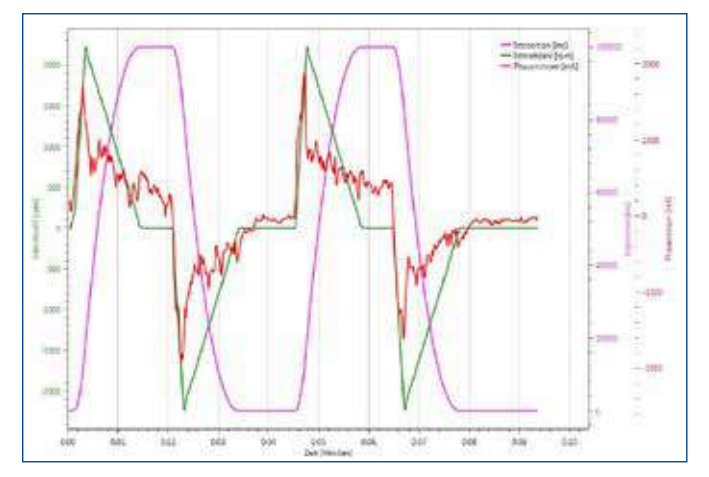

#### Funktionalitäten und Features

Mehr als 250 Parameter können ausgelesen und/oder für die jeweilige Applikation angepasst.

#### Beispiele:

- » Parametrierbarer Encoder-Teiler Das Encodersignal kann direkt oder geteilt nach außen gegeben werden
- » Elektronischer Spielausgleich Das Getriebespiel wird oft waremäßig berücksichtig, damit die Position der Ausgangswelle in beide Drehrichtungen übereinstimmt
- » Das PWM Verhältnis der Endstufe (Indikator für die aktuelle Auslastung des Motors) kann ausgelesen werden
- » Die Schaltschwelle der Ballastschaltung kann eingestellt werden (Bremschopper-Betrieb)
- » Sämtliche PID Parameter können detailliert eingestellt werden

» Dunkermotoren entwickelt eigene Software, sowohl Firmware als auch Applikationsprogramme. Dadurch können nach Bedarf auf allen Ebenen der Programmierung schnell und zielgerichtet kundenspezifische Anpassungen gemacht werden.

#### Beispiele Firmware:

- » Freie Belegung der digitalen Eingänge
- » Einbindung externer Sensoren (z. B. linearer Absolutwertgeber, Neigungssensor)
- » Kundenspezifische Bus-Protokolle

#### Beispiele Applikationsprogramme (bisher mehr als 300):

- » Shuttle Positionierung
- » Solarverstellung mit Neigungssensor
- » Ablaufprogramme für Linearaktuatoren
- » Synchronisierte Drehstationen
- » Superflaches Fließband
- » Positionieren über analogen Eingang
- » Zufalls-Positionierung

# *Software*/ Software

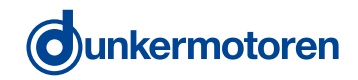

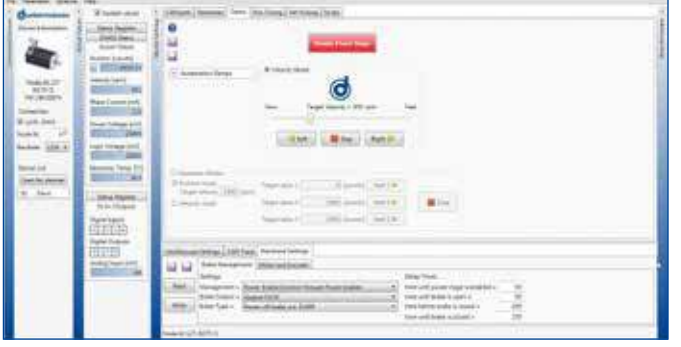

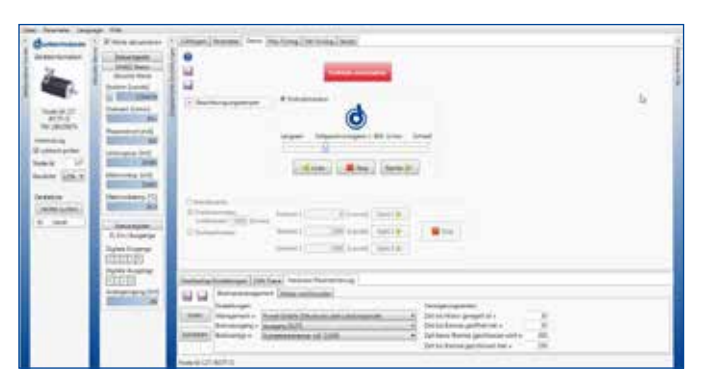

*CI/CO Drive Assistant*

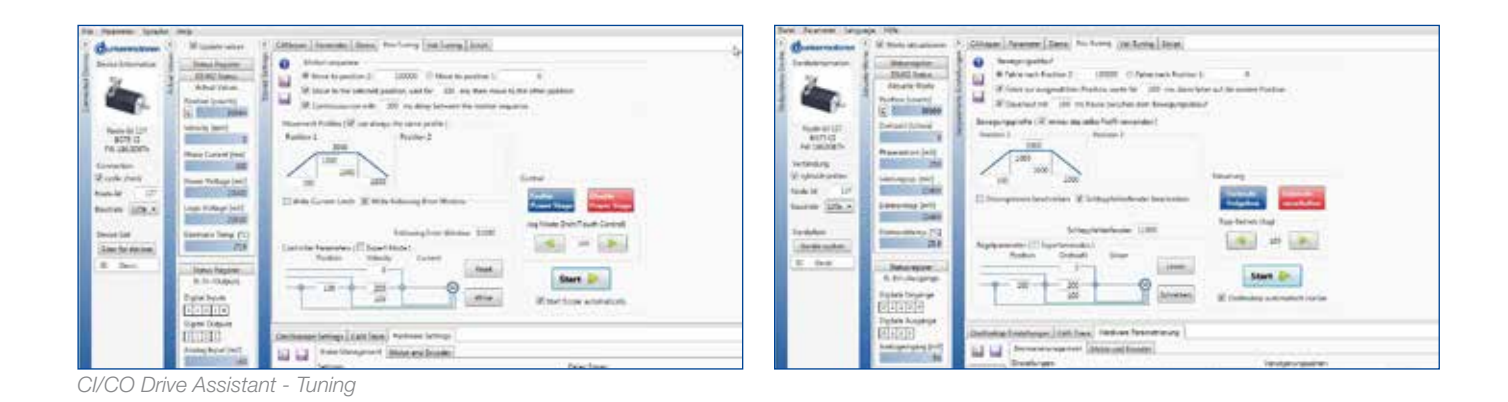

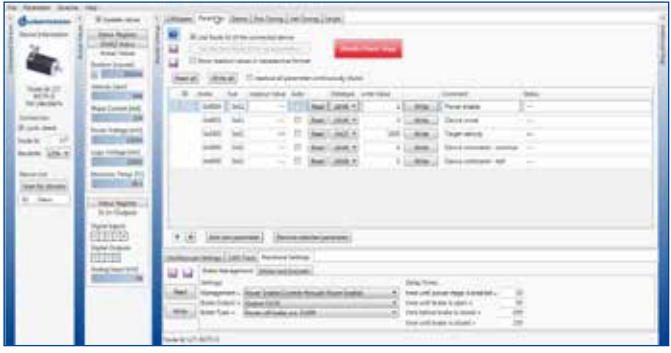

 $\frac{1}{2}$ Simo Region<br>Simo Ave  $\begin{tabular}{|c|c|} \hline $1899$ & $1000$ & $1000$\\ \hline $1899$ & $1000$ & $1000$\\ \hline $1899$ & $1000$ & $1000$\\ \hline \end{tabular}$ **Children** ÷  $\frac{1}{\sqrt{2}}\frac{1}{\sqrt{2}}\frac{1}{\sqrt{2}}$ i ser in **Contract Contract Contract Contract**<br>Contract Contract Contract Contract Contract Contract Contract Contract Contract Contract Contract Contract Contract Contract Contract Contract Contract Contract Contract Contract Cont Nelson in **Collection Corp.**<br>Theories, 2000, setting **The Street** 41 (a) Thermody, new 1 to have state Characteristics of **SERVICE** Tena Toronto ante cor e la babilicació, bermo in **Home Text To** Ama Ing min a a problema is in

*CI/CO Drive Assistant - Parameter CI/CO Drive Assistant - Scripts*

#### 19 *Motion Starter Kit for BGxx CI (CANopen)*/ Motion Starter Kit für BGxx CI (CANopen)

*In order to integrate a drive approx. external controller to a Slave in CANopen-network via a PC, the Motion Starter Kit is needed.*

#### *The Motion Starter Kit contains:*

- *» CAN-USB adapter with connecting cable*
- *» T-connector 0906 UTP 101*
- *» Terminator (male) 0930 CTX 101*

#### *SNR: 27573 35615*

#### *Add-on Kit:*

*To create a network containing several motors, the CAN bus must be extended from one motor to the next. This is carried out using a T-connector. The motors are connected by a bus cable, and a termination resistor must be connected at the end of the bus.*

#### *The add-on Kit contains:*

- *» T-connector 0906 UTP 101*
- *» Drop cable 0935 253 103/1*

*SNR: 27573 35616* 

L

Um einen Antrieb bzw. externen Regler über einen PC in ein CANopen-Netzwerk als Slave zu integrieren, benötigt man das Motion Starter Kit.

#### Im Motion Starter Kit enthalten sind:

- » CAN-USB Adapter mit Verbindungskabel
- » T-Stück 0906 UTP 101
- » Terminator (männlich) 0939 CTX 101

#### SNR: 27573 35615

# Starterkiterweiterung:

Um mehrere Motoren miteinander zu vernetzen, muss man den CAN Bus von einem Motor zum nächsten weiterschleifen. Dies kann mit einem T-Stück realisiert werden. Zwischen den Motoren befindet sich ein Buskabel und am Ende des Bus sollte mit einem Terminator abgeschlossen werden (im Motion Starter Kit enthalten).

#### In der Starterkiterweiterung enthalten sind:

- » T-Stück 0906 UTP 101
- » Dropkabel 0935 253 103/1

#### SNR: 27573 35616

#### 20 Starter Kit for BGxx PI | BGExx/ Starter Kit für BGxx PI | BGExx

*To parametrize a PI motor with a PC, a PI Starter Kit is necessary. It is the interface between PC and the PI motor. It is connected via the USB adapter to a USB port. The Drive Assistant is a graphical user interface which simplifies commissioning and PI motor parametrization.*

Um einen PI Motor mit einem PC zu parametrieren, benötigt man ein PI Starter Kit. Dieses stellt das Interface vom PC zum PI Motor dar. Es wird mit dem USB-Adapter an den USB-Port angeschlossen. Der Drive Assistant ist eine grafische Oberfläche, die Ihnen die einfache Inbetriebnahme und Parametrierung der PI Motoren ermöglicht.

#### *The Starter Kit contains:*

*» USB adaptor with connecting cable P/N: 2757335617* 

#### Im PI Starter Kit enthalten sind:

» USB-Adapter mit Verbindungskabel SNR: 2757335617

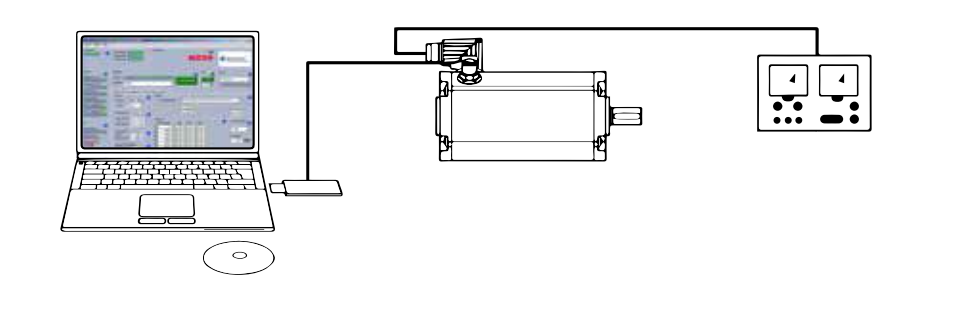

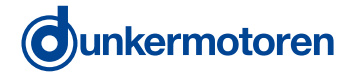

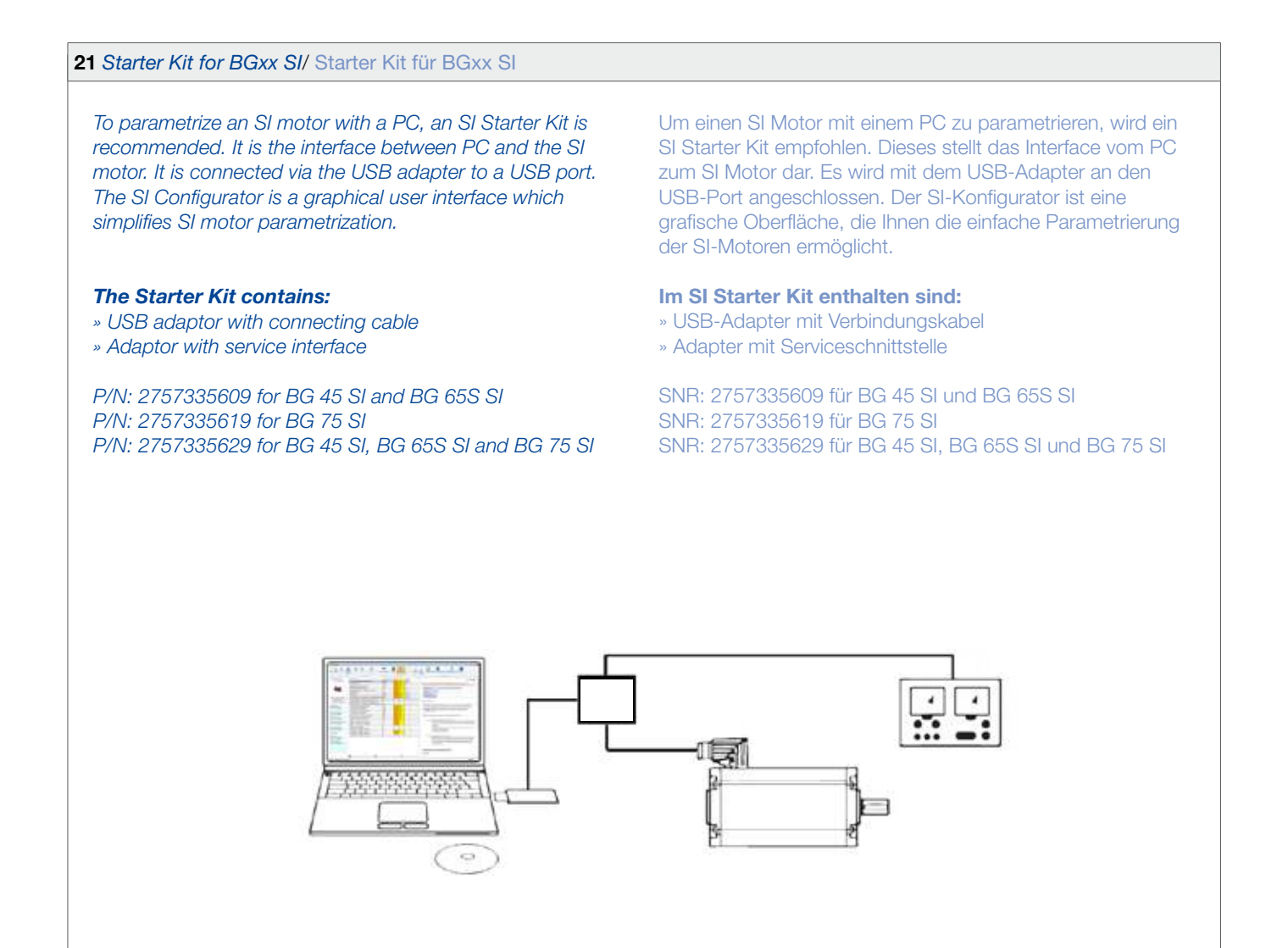

#### 22 *Starter Kit for BGxx PB (Profibus)*/ Starter Kit für BGxx PB (Profibus)

#### *Add-on Kit:*

- *» Profibus T-connector SNR: 16597.57019*
- *» Profibus terminating resistor SNR: 41197.57210*
- *» Profibus cable SNR: 16597.570…65-67*

## Starterkiterweiterung:

- 
- » Profibus Abschlusswiderstand SNR: 41197.57210
- 

» Profibus T-Stück SNR: 16597.57019 » Profibus Kabel SNR: 16597.570…65-67

23 *Starter Kit for EtherCAT*/ Starter Kit für EtherCAT

*» Cable between controller and motor (RJ 45/ M 12)*

```
» Kabel Steuerung zu Motor (RJ 45/ M 12)
```
SNR: 27573.41500

*SNR: 27573.41500*

#### **По вопросам продажи и поддержки обращайтесь:**

Архангельск (8182)63-90-72 Астана +7(7172)727-132 Белгород (4722)40-23-64 Брянск (4832)59-03-52 Владивосток (423)249-28-31 Волгоград (844)278-03-48 Вологда (8172)26-41-59 Воронеж (473)204-51-73 Екатеринбург (343)384-55-89 Иваново (4932)77-34-06 Ижевск (3412)26-03-58 Казань (843)206-01-48

Калининград (4012)72-03-81 Калуга (4842)92-23-67 Кемерово (3842)65-04-62 Киров (8332)68-02-04 Краснодар (861)203-40-90 Красноярск (391)204-63-61 Курск (4712)77-13-04 Липецк (4742)52-20-81 Магнитогорск (3519)55-03-13 Москва (495)268-04-70 Мурманск (8152)59-64-93 Набережные Челны (8552)20-53-41 Нижний Новгород (831)429-08-12 Новокузнецк (3843)20-46-81 Новосибирск (383)227-86-73 Орел (4862)44-53-42 Оренбург (3532)37-68-04 Пенза (8412)22-31-16 Пермь (342)205-81-47 Ростов-на-Дону (863)308-18-15 Рязань (4912)46-61-64 Самара (846)206-03-16 Санкт-Петербург (812)309-46-40 Саратов (845)249-38-78

Смоленск (4812)29-41-54 Сочи (862)225-72-31 Ставрополь (8652)20-65-13 Тверь (4822)63-31-35 Томск (3822)98-41-53 Тула (4872)74-02-29 Тюмень (3452)66-21-18 Ульяновск (8422)24-23-59 Уфа (347)229-48-12 Челябинск (351)202-03-61 Череповец (8202)49-02-64 Ярославль (4852)69-52-93

**Единый адрес для всех регионов: dre@nt-rt.ru || www.dunker.nt-rt.ru**